## How to Access MyLifeExpert

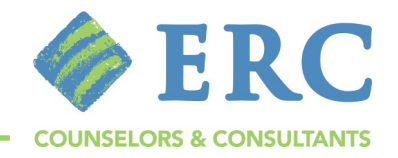

Access 24/7 online support services and personalized wellness content through MyLifeExpert, your work/life solution. Get started by creating an individual account.

1. Go to https://mylifeexpert.com/login and click SIGN UP

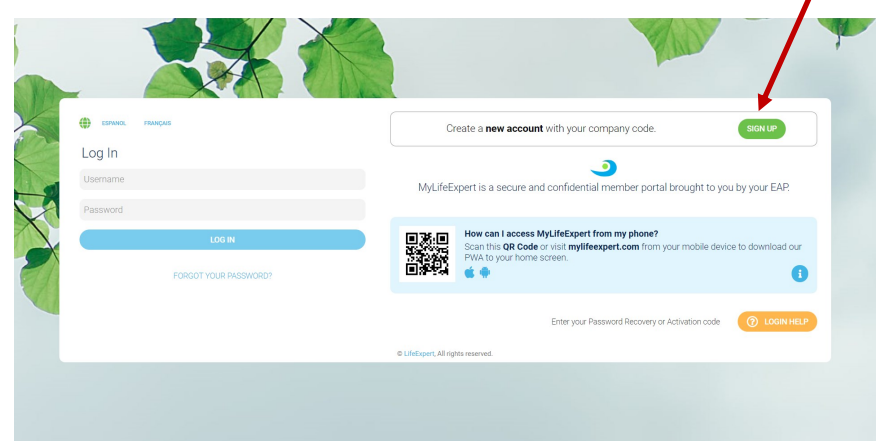

2. Enter your COMPANY CODE provided to you by HR

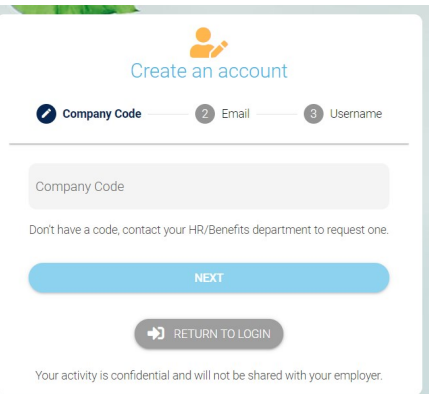

## 3. Enter your EMAIL ADDRESS

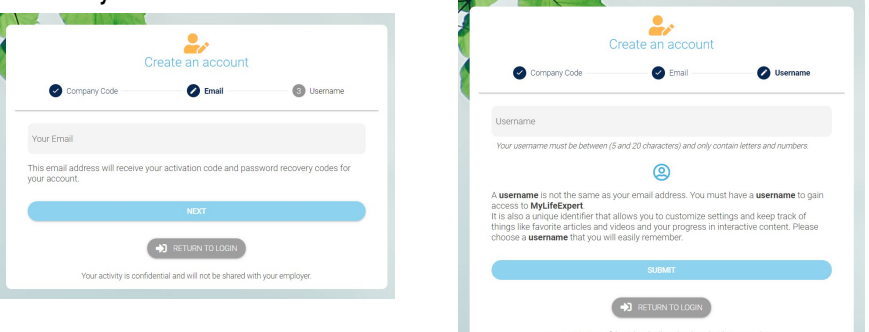

4. Create your unique USERNAME

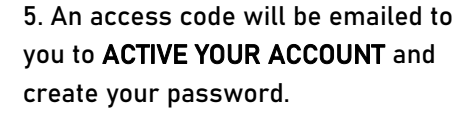

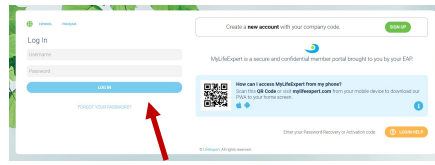

6. Use your created USERNAME and PASSWORD to log in.

## ERC MYLIFEEXPERT HOME PAGE

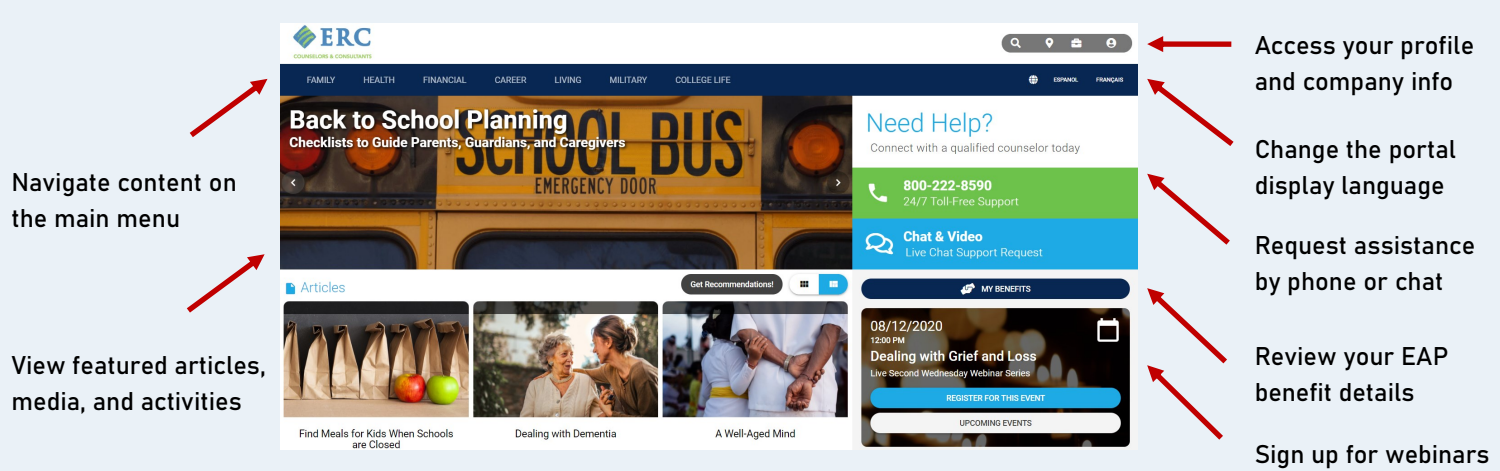